# SANS FOR610 | Reverse-Engineering Malware: Malware Analysis Tools and Techniques

This is my notebook for the SANS FOR610 course in preparation for the GIAC GREM exam. The SANS FOR610 course covers both core reverse-engineering topics and in-depth malware analysis techniques. This notebook should be useful for anyone else looking to break into the world of reverse-engineering malware.

The reverse engineering toolkit used for the course can be found on my Google Drive here:

https://drive.google.com/open?id=1MiH0sAbPP\_gZPUa7ej6HUhiKQ-9dWId1

The malware specimens are compressed and encrypted. The password to decrypt and decompress specimens is:

malware

You can also download and find the documentation for the REMnux reverse-engineering toolkit at:

#### https://remnux.org

Please feel free to let me know if there are any errors in the Markdown notes provided, or if information contained within is invalid or incorrect.

# FOR610.1: Malware Analysis Fundamentals

### Introduction to Malware Analysis

Modern malware is used to remotely control the compromised system, spread within the organization, exfiltrate sensitive documents, spy on the victim, etc.

#### Stages of Malware Analysis

- Fully automated analysis used to quickly assess what the specimen might do if it ran on a system; produces reports showing mutexes, registry keys, network traffic, etc.
- Static properties analysis analysts review the metadata of a malware specimen; reviewing strings of an embedded file, overall structure of the specimen, header data; without running the actual program
- Interactive behavior analysis
- Manual code reversing

Malware analysts need to communicate with other actors within the organization effectively to triage, enumerate, catalog, and protect the organization from malware. Malware analysts need to receive inputs from other security professionals such as:

- verbal reports
- suspicious files
- file system images
- memory images
- network logs
- anomaly observations

and malware analysts must output to the community and the organization formatted reports for the community to digest. These reports can encompass:

- what a specific malware specimen does
- how to identify a malware specimen
- attacker's profile
- IR recommendations
- reports and indicators of compromise (IOC)s
- malware trends

#### What to include in a malware analysis report

- **Summary of the analysis executive summary; key takeaways; malware specimen nature,** origin, capabilities, and other relevant capabilities
- Identification type of file, name, size, sha256sum, and current antivirus detection capabilities
- Characteristics capabilities for infecting files, self-preservation, spreading, leaking data, interacting with the attacker, etc.
- Dependencies resources required for the malware specimen to operate; supported OS versions, .dlls, .exe, URLs, and scripts
- **•** Behavioral and code analysis findings overview of the specimen behavior; static and dynamic analysis observations
- Supporting figures logs, screenshots, string excerpts, functions listings, and other exhibits that support the analysis
- Incident recommendations indicators for detecting the specimen on other systems and networks, and possible eradication steps

Running strings and googling hashes, resources, etc. identified being used by a malware specimen is called Open-source intelligence (OSINT). Using tools to visit suspicious URLs, searching for IOCs in databases, and following the location of where the malware specimen beacons to are parts of OSINT - all available on the internet.

#### Network traffic used by malware

- **Beaconing sending brief periodic messages to the adversary with basic information about** the state of the malicious program and its infected host
- Command and control obtaining instructions from the attacker via the network
- *Exfiltration -* sending stolen files or data (such as keystrokes) over the network back to the attacker

When utilizing OSINT, be hesitant to upload files to a third party that seem suspicious and might not be captured in a database, yet. This might tip off the attacker that they have been discovered. Sending hashes for review is acceptable, but unless the virus seems well known, use discretion.

# Malware Analysis Lab

Despite all of the open-source tools available, sometimes your organization will require you to keep a breach under wraps. Also, the malware you have encountered might not have been discovered, yet. There might not be any OSINT available related to your particular infection.

In order to closely study the malware on your own, execute it and record its behavior, controls its resources, and prevent it from infecting other victims, you must construct a lab environment.

The malware analysis should comprise multiple systems networked together, and you should have a mix of Windows and Linux operating systems. In this class, we will be analyzing malware that targets Windows, however, Linux can provide the network services that the malware might be expecting.

You should pay attention to your lab isolation measures. There is still risk associated with running the malware within a virtual machine. Especially sophisticated malware specimens can attempt to escape virtual machines or utilize resources provided (such as the network or shared file systems) to infect other portions of the lab environment or the host machine, itself.

Precautions one should take for lab isolation:

- Keep up with security patches for your virtualization software
- Don't use lab systems for other purposes
- Disconnect the lab from other networks
- Disable risky capabilities, such as folder sharing

Malware might also try to determine if its being analyzed. It will attempt to detect virtualization, debuggers, monitoring and analysis tools and attempt to obfuscate its code or fool analysts. It is also possible for it to interfere with analysis tools, terminate its execution, or just exhibit different characteristics entirely.

At the end of the day, you might need a physical system to run a particular piece of malware. Ensure to use tools such as dd, ddp, clonezilla, or pxe for reverting back to the last-knowngood physical state of a machine.

The lab should include tools that can examine the specimen statically and dynamically from several vantage points.

Here is a listing of some important tools for static analysis:

- PeStudio
- strings
- CFF Explorer
- peframe
- Detect It Easy
- HxD

Here is a listing of some important tools for behavioral analysis:

- Process Hacker
- Process Monitor
- RegShot
- Wireshark
- $\bullet$  fakedns
- TcpLogView

Here is a listing of some important tools for code analysis:

- IDA
- x64dbg / x32dbg
- OllyDumpEx
- jmp2it
- Scylla

## Static Properties Analysis

Before conducting behavioral analysis of a malware specimen, it's best to start with reviewing the static properties of the suspicious file.

The things we should be looking for are:

- file and section hashes
- packer identification
- embedded resources
- imports and exports
- crypto references
- digital certificates
- "interesting strings"

This will help us answer these questions:

- $\bullet$  Is it malware?
- How bad is it?
- How to detect it?
- How to analyze it?

Multiple different static analysis tools exist to extract ASCII and Unicode strings from a file. This allows the analysts the ability to make inferences on the nature of a particular specimen. Usually you can draw the registry keys, mutants, User-Agents, and network locations being called out to via strings.

There exist multiple different software packages for static analysis of specimens as well. These packages can outline the .data, .rsrc, .text, and .reloc portions of a portable executable and provide an determination about their possible maliciousness. You should be on the lookout for specific API calls that could be used to indicate malicious behavior.

There are also tools to detect if a specimen has been packed. These tools can identify the packer used to create a specific piece of malware and extract the original program from the data portion of the packed malware.

## Behavioral Analysis Essentials

Several tools for Windows exist in order to allow analysts to capture how a piece of malware behavior when executed. Here a list of some of the tools used in this section of the class:

- Process Hacker
- Process Monitor
- Regshot
- ProcDOT

Wireshark

In the exercise for this section, we run brbbot.exe as Administrator in order to observe its behavior. We run Process Monitor and Process Hacker to record the specimen's actions, Regshot to take a snapshot of the registry prior to running brbbot.exe, and Wireshark on the upstream Linux host in order to record the network traffic brbbot.exe generates.

NOTE: It's best not to run Wireshark on the host that you plan to run a malware specimen on. The malware specimen could use this to detect if it's being observed.

In this exercise brbbot.exe was unable to resolve a hostname, presumably its callback location, and so thus it exited execution. In order to trick specimens into thinking they have internet connectivity, we can use a tool like fakedns. This tool will response to a specimen's DNS requests and provided it fake name resolution.

# Code Analysis Essentials

IDA/IDAPro, x64/32dbg. Using x64dbg, set breakpoints for interesting API calls using the command-line command SetBPX. You can view handles of a malware specimen using the handles tab of x64dbg, or you can view the handles using Process Hacker.

For 64-bit architectures, according to Window's documentation, the pointers and integers being passed to a Windows API call will be located in the rcx, rdx, r8, and r9 registers - in that order.

Another effective way of watching a process execute suspicious API calls is by using API Monitor. API Monitor is a free tool in which you can specify which Windows API calls to trigger on for a specific process. You can attach API Monitor to a running process, or execute the specimen with API Monitor.

## Interactive Behavioral Analysis

In this exercise we have an encoded hex file that seems to be XOR'd with the value 5b. In order to return this file back into binary so that we can XOR each bit, we use the -r option for xxd to do the reverse operation that xxd provides.

We have a tool on the REMnux distro called translate.py that is designed to conduct specified bitwise operations on a file (XOR, ROR/ROL, etc).

In this exercise, there's a specimen, juice.exe that attempts to reach out to multiple hard-code IP addresses, avoiding the use of hostname-resolution. This technique renders our use of fakedns inert, thus we use iptables to create a PREROUTING rule that forwards all traffic to our local ports. This is a great technique for making sure you capture all network traffic and forward it to a network device for analysis.

Additional tools are available for intercepting and analyzing network connections:

- TcpLogView
- PE Capture
- ApateDNS
- FakeNet-NG

### Class Notes

Tools to look at:

- **pestr** better than strings as strings only looks at ASCII text, however, pestr also views Unicode strings and can filter for malicious patterns.
- **BinText** GUI tool to view embedded strings on a Windows OS.
- **strings2** Windows command-line tool for viewing both ASCII and Unicode strings on both static applications, as well as currently running processes.
- PeStudio static analysis of compiled C++ and flag anomalies in the binary.
- gchq.github.io/CyberChef

#### Tools to look at:

- CAPE Malware Analysis and Payload Extraction. (https://cape.contextis.com/analysis)
- urlscan.io (allows you to scan a suspicious url found in malware)
- any.run (cloud procured VMs for dynamic malware analysis)
- rapid\_env (https://github.com/adamkramer/rapid\_env)
	- o Rapid deployment of Windows environment (files, registry keys, mutex etc) to facilitate malware analysis
- threatconnect (freeware malware callback analysis)
- intezer (genetic malware analysis)
- packetflow
- detectionlab (clong/detectionlab github)

#### **Definitions**

- Malware code that is used to perform malicious actions; designed to allow the attacker to benefit at the victim's expense; malicious purposes
- **Open-source intelligence (OSINT)** information freely available about a specimen on the internet; gathering information about a specimen using tools available online
- Indicators of Compromise (IOC)s specific signatures for a malware specimen that indicates its existence on or infection of a system.

### 610.1: Malware Analysis Fundamentals Quizlet

Study online at quizlet.com/\_7r5a5v

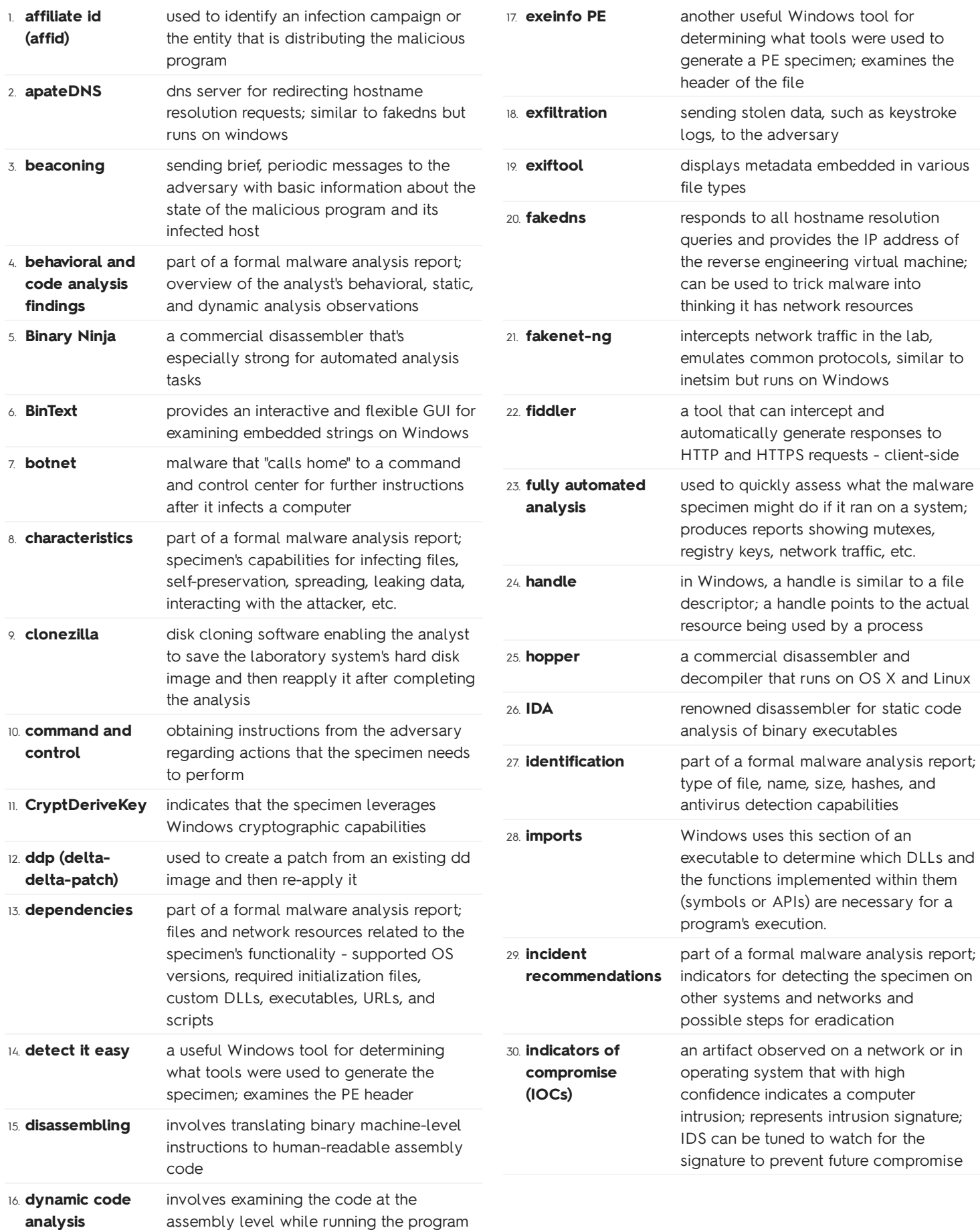

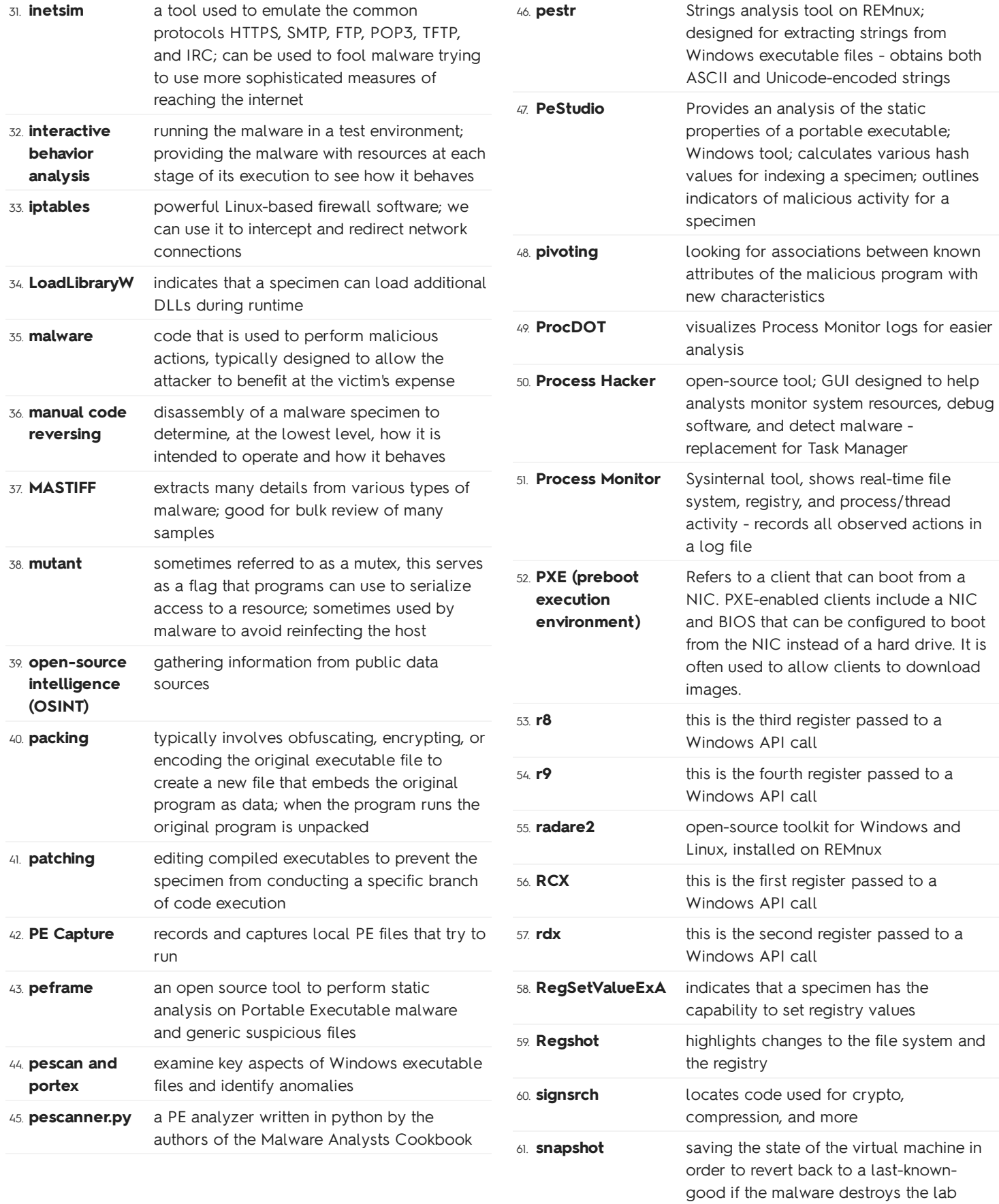

environment

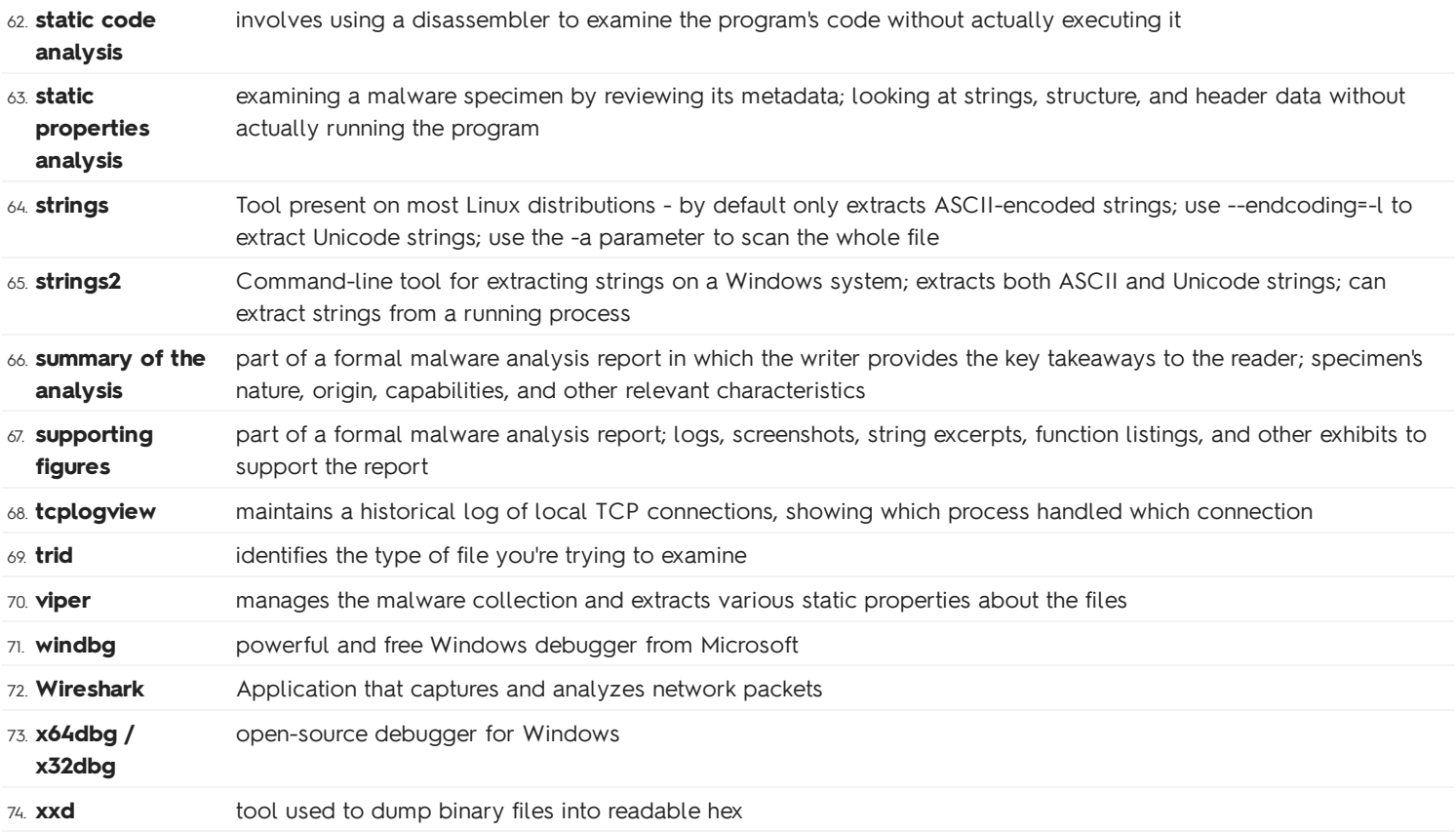

# FOR610.2: Reversing Malicious Code

# Core Reversing Concepts

While behavioral analysis is useful in initially determining the capabilities of a malware specimen, code analysis will allow the analyst the ability to accurately examine all branches of execution and provides a comprehensive view of all malicious functionality.

The primary disassembler we use for this course is **IDA**. IDA is a recursive traversal, interactive disassembler - more accurate and thorough than disassemblers that conduct linear sweeps.

IDA uses a technology called FLIRT (Fast Library Identification and Recognition Technology) to automatically identify common libraries used within an executable under analysis.

The **Exports** tab in IDA displays the entry point of executables or the locations of multiple exported functions. The Imports Address Table (IAT) in IDA displays the APIs used by the program that are contained in external libraries. Viewing the API calls that a malware specimen uses can allow the analyst to infer the specimen's capabilities, functionality, and intent. Windows malware often interacts with the registry to configure itself for persistence or store configuration data - we should always investigate changes to the registry.

To find all of the instances of an API call in the disassembled code, double-click the API call in the Imports Tab to travel to its location. Then right click the API call to find the option:

Jump to xref to operand...

Or you can press x on the keyboard to determine all cross-references of the API call in the disassembled code.

In order to effectively reverse-engineer disassembled code, we need to understand how to read assembly code effectively. You can find my definitions / flash cards for the different registers of the Intel x86 architecture in the quizlet portion of this repo.

Direct memory addressing is pretty straight-forward. Also works with pointers to memory. IDA usually shows the de-referencing of a pointer by annotating it as such:

# \_

Indirect memory addressing is a little more complicated. We calculate our effective memory address by using some base register, an index and a scale, and then the displacement. Some examples:

- [eax] access dynamically allocated memory using just the base register
- $[ebp + 0x10]$  access data residing on the stack (base + displacement)
- $[$ eax + ebx  $*$  8 $]$  access an array with 8-byte structures (base + index  $*$  scale)

• [eax + ebx +  $\theta$ xC] - access fields of a two-dimensional array of structures (base + index + displacement)

When reverse-engineering a malware specimen, we must keep cognizant of the "code-data duality" that exists in computing. When looking at information, we must take into context what the data represents as code can be represented as raw data, and vice versa. This is how malware can obfuscate and unpack itself so well - we won't know what the data represents until runtime.

IDA has the ability to change the current representation of values in the disassembled code. IDA will display the hex values of constants being passed to API calls, however, after right-clicking a value of interest, the analysts can request IDA to represent the value as a standard symbolic constant. This will allow the analyst to choose from a list of matching symbolic constants, but these constants are usually from a list of macros most likely defined in the header file included to compile the target binary.

Subroutines within IDA are represented as such:

### sub\_location

You can view all of the function calls made by a particular subroutines by using this IDA feature:

Go to View > Open subviews > Function calls

Doing this can help an analysts navigate large subroutines as well as infer the purpose of the current subroutine being reviewed.

### Reversing Functions

We first begin with the function prologue and epilogue. This will help us understand what takes place before and after a function is called, and how the subroutine has access to variables / data required to complete its operations.

The function prologue occurs at the start of a function. Here, the function will allocate space for variables, and save registers that will be reused in the function body. Function arguments get pushed to the stack, and the stack pointer is saved for reference when the function is returned to its caller.

The function epilogue occurs after the function is complete. The epilogue cleans up the stack and restores the registers and the information they contained prior to calling the function.

The following are some good questions to ask yourself about any function you hope to reverse engineer:

- From how many locations is it called?
- How many arguments does it take?
- How many local variables does it use?
- Which instructions comprise the prologue?
- Which instructions comprise the epilogue?
- What calling conventions does it use?

Final notes for this section:

- The stack is used to store arguments and variables.
- Understanding stack details explains how code can follow numerous branches but always return successfully.
- Calling conventions dictate how parameters are passed and how stack cleanup occurs.
- Identifying the function prologue and epilogue is key to separating "administrative" code from core functionality.

# Control Flow In-Depth

If-Else statements in assembly, translated from  $C/C++$ , usually have an initial code block at the if statement that must conduct a comparison between two values and issue a conditional jump instruction. If an if statement fails to evaluate to true, the code will then issue an unconditional jump to the second condition statement, else if. Finally, the an unconditional jump will be issued to the else statement if all other statements fail to evaluate to true.

So we've been using the Imports table to infer the nature and capabilities of a malware specimen. We can also determine the nature of a malware specimen by reviewing its strings. By default, IDA shows the ASCII strings of a decompiled binary, however, we can more thoroughly review the strings by including the UTF encoded strings as well. Do the following in IDA in order to view UTF encoded strings:

View > Open subviews > Strings

Then modify the IDA configuration to include Unicode strings:

Right-click the IDA Strings window > click "Setup" > check the box for "Unicode C-style (16 bits)"

#### Loops usually appear in malware for these reasons:

- Encrypt / decrypt network traffic loop over each character in the string to send
- Attempt to connect to C2 servers loop over a list of servers
- Perform a port scan try to connect to port 1 65535
- Perform a DDoS attack keep sending malicious packets
- Log keystrokes check state for each key code 0 .. 92.

#### Looping methods:

- Utilize a conditional jump to repeat execution.
- Utilize loopxx instructions:
	- $\circ$  Examines the ecx register
- $\circ$  Automatically decrements the ecx register
- loopz, loopnz, loope, loopne

loopxx have a maximum jump range of 128 bytes.

You can determine what type of condition statement you are reviewing in assembly by checking when conditional jumps are executed. If a conditional jump jumps past another comparison due to a value being interpreted as false, it's a safe bet that you're looking at an and statement. The opposite is true for an or statement - the first time something is true, you'll probably jump to the rest of the code block.

Complex condition statements will most likely have multiple comparisons, conditional jumps, and code blocks to be executed. It's recommended you keep a worksheet handy for reversing condition statements so that you can sketch the logic into a flowchart.

Lastly, switch statements can be identified in assembly by the use of jump tables by the compiler. A variable is usually evaluated for a specific range of values - if that value exists in they jump table (an array of location to jump to) next assembly instruction will be to jump to that particular code block within the jump table. This removes the need for multiple comparison statements, and makes the assembly code easier to read. Switch statements will still evaluate the code blocks below the one jumped to, so it's best for the programmer to include a break after each code block within a switch statement.

### API Patterns in Malware

Dynamic Linked Libraries (DLLs) are also a popular file type for malware authors. Unlike .exe files, .dll files have the ability export multiple functions, and are not runnable on their own. DLLs have no entry point, malicious .dll files usually have an exported function that is used as the entry point given a specific set of arguments. Submitting a .dll into a sandbox usually won't provide enough information to begin a more detailed analysis. We have to look further into .dll files to determine how they are used in an infection.

Viewing a .dll in IDA, we can see the identify exports of a .dll - the functions the .dll advertises for use. Most malware do not use the actual address of a function contained within a .dll, they use the **ordinal** value. Ordinal values are an integer reference to a specific function within a .dll. Malware authors commonly use these values to obfuscate their usage of the .dll, making it more challenging for an analyst to decipher the relevance of the function.

A dropper is a family of malware where the rest of the files required to conduct further infection of the target device is embedded within the executable. You can use these Windows API calls to begin fingerprinting droppers:

- FindResource
- LoadResource
- SizeofResource
- LockResource
- WriteFile
- CreateProcess
- CreateMutexA

We can extract embedded resources using PeStudio:

select resources > dump (RAW)

This is useful because IDA does not disassemble the resources by default. IDA disassembles the executable before it runs, thus it will never see the outcome of the disassembled resource because it views the resource as just regular data.

Malware can also be used to monitor a user's activities. These are common Windows APIs used by malware authors to monitor keys, windows, and the clipboard:

- GetKeyState
- GetAsyncKeyState
- GetWindowText
- OpenClipboard
- GetClipboardData
- CloseClipboard

### 64-bit Code Analysis

32-bit malware is still the most prevalent, however, as 64-bit malware becomes more common, here are the two types that have been seen the most in this family:

- **Browser Helper Objects for 64-bit Internet Explorer**
- Device Drivers (rootkits) for Windows x64

64-bit Windows can still run 32-bit Windows applications, however, using the WoW64 subsystem (Windows on Windows). 32-bit applications can't leverage 64-bit DLLs, so they use 32-bit DLLs stored in %SystemRoot%\Syswow64. 32-bit applications also access the registry hive differently, using the 32-bit hive located under the registry "Wow6432Node".

Some differences exist when reading disassembled 64-bit code:

- All registers have been renamed ( $E^{**}$  ->  $R^{**}$ )
- There are eight (8) new general purpose registers (R8 R15)
- RSP not (EBP or RBP) is used as the frame pointer for function calls. This is due to the fact that the stack size changes less frequently on 64-bit operating systems.
- The RIP (instruction pointer) can now be used to reference memory locations
- The common calling convention resembles fastcall first four parameters for a function are passed in RCX, RDX, R8, and R9

# Summary

This about wraps it up for code analysis after disassembling a malicious binary. To start code analysis, just remember these places and indicators for a good start:

- Imported functions
- **•** Libraries
- Referenced strings
- Smaller functions called repeatedly
- Smaller functions with a few system calls
- Referenced resources

And always take advantage of previous behavioral analysis to lead the code analysis process. You'll know what you want to see from the code based upon the behavioral analysis. Then, the code analysis can provide you with further insight into the nature of the malware specimen.

### 610.2: Reversing Malicious Code Quizlet

Study online at quizlet.com/\_7r84dd

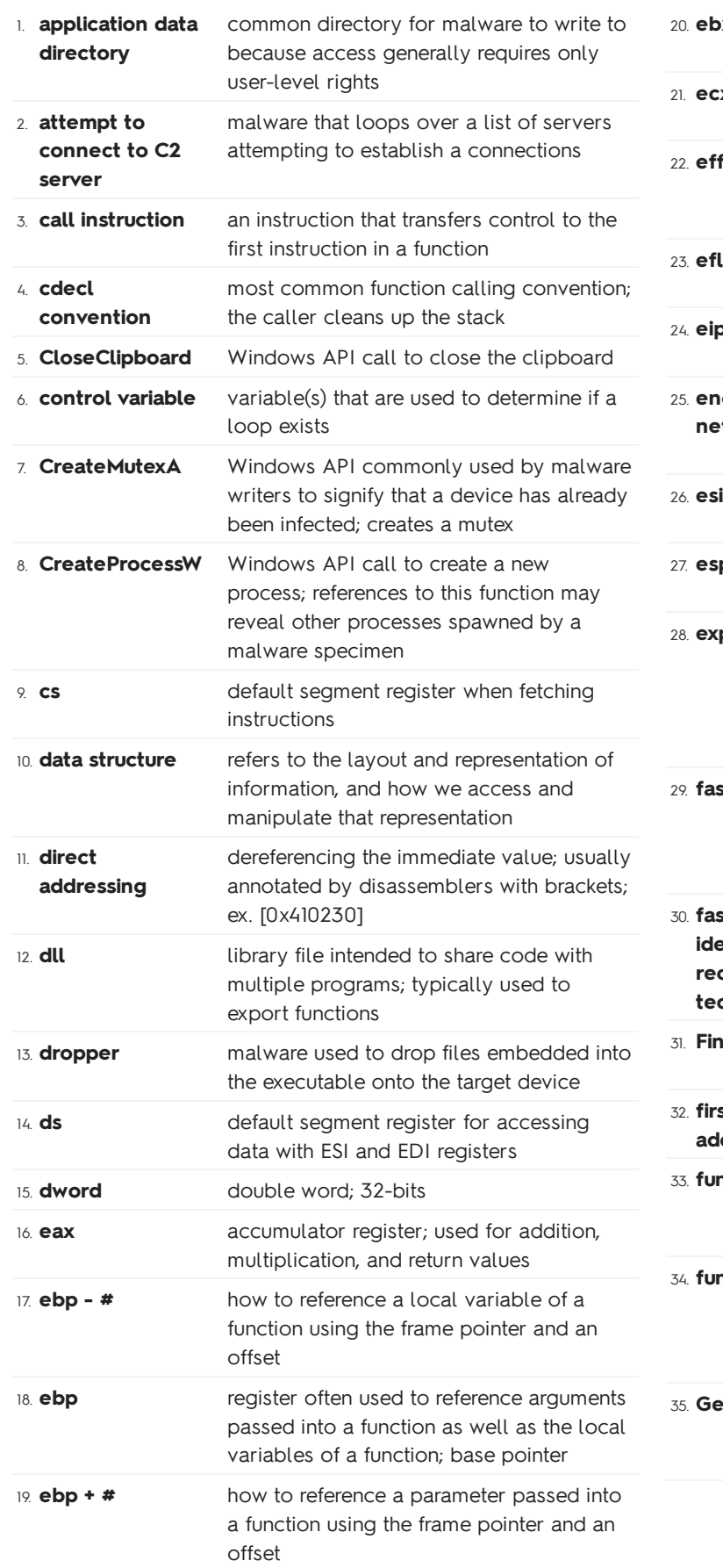

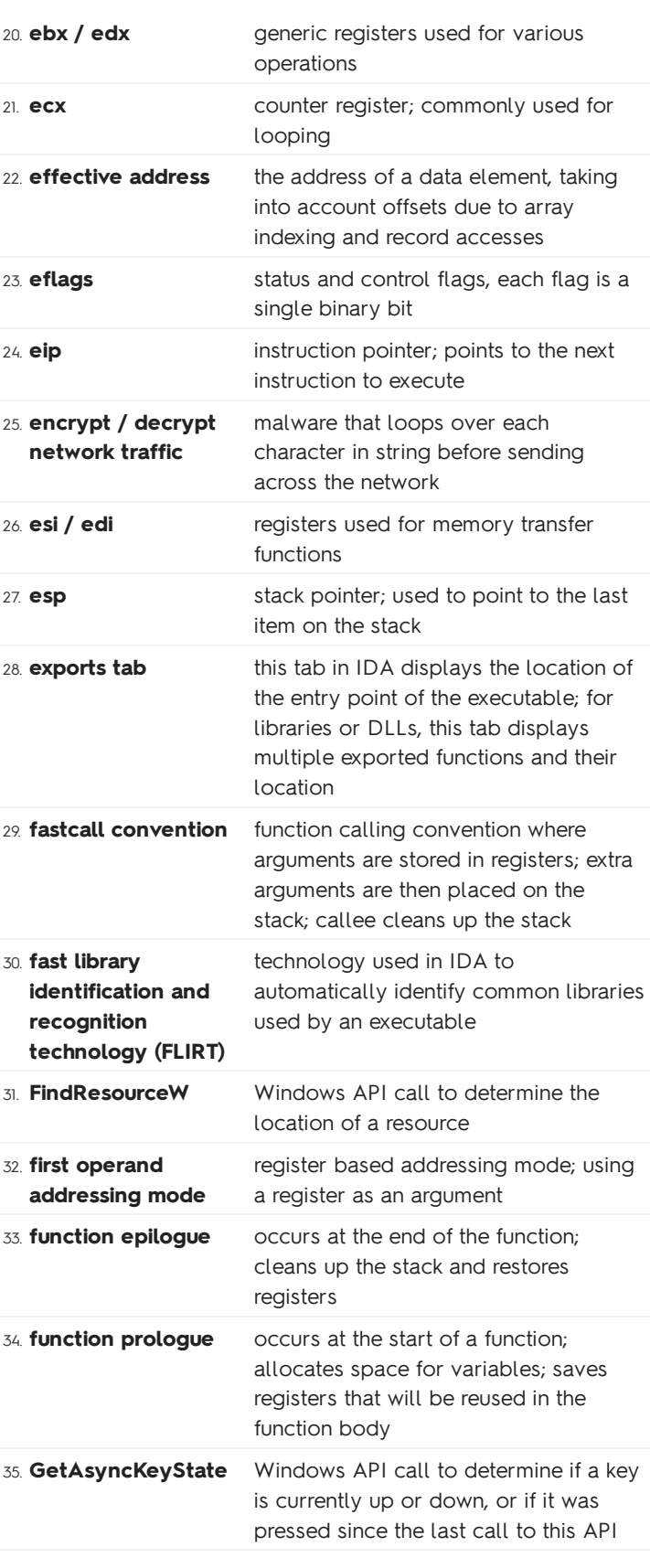

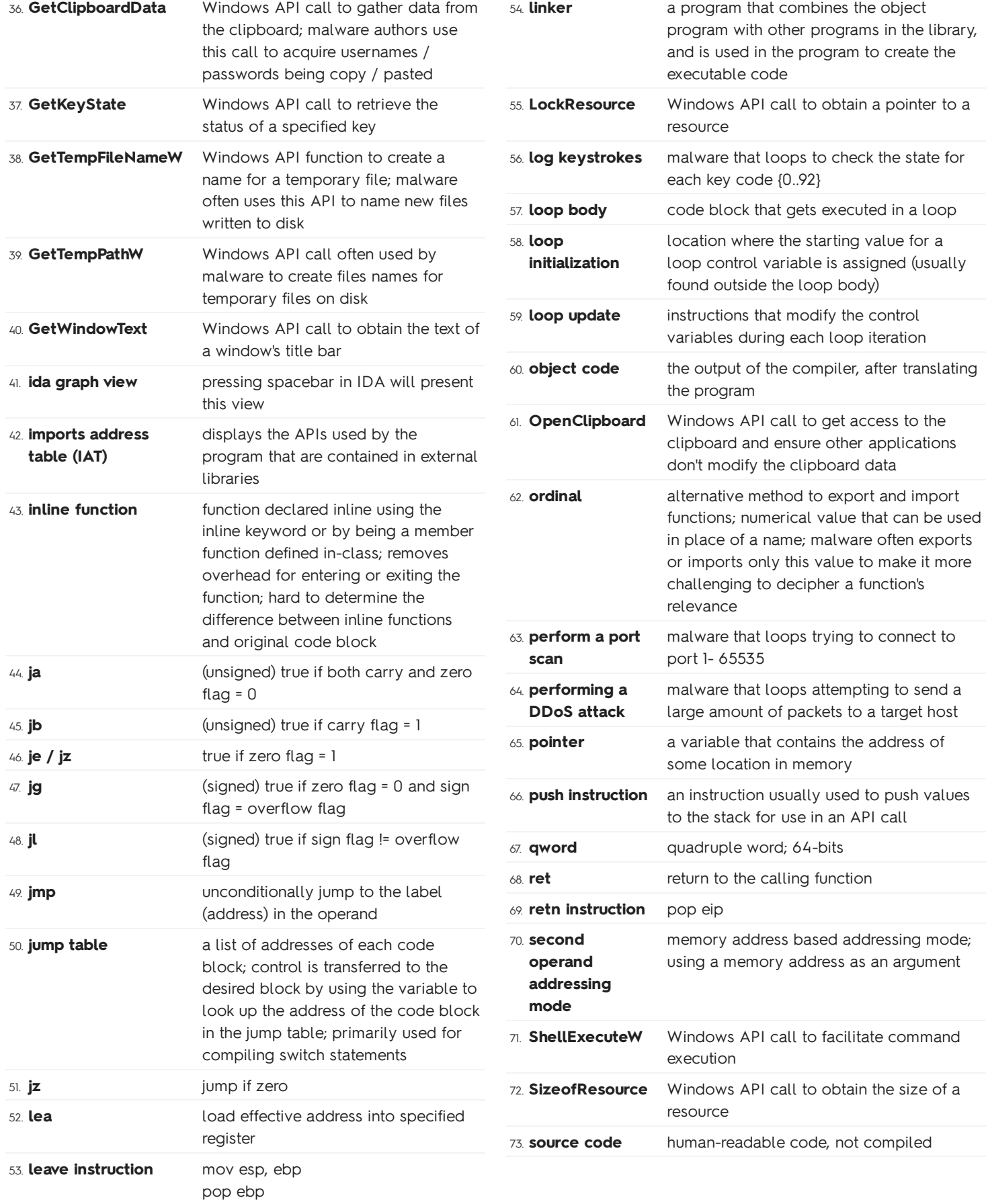

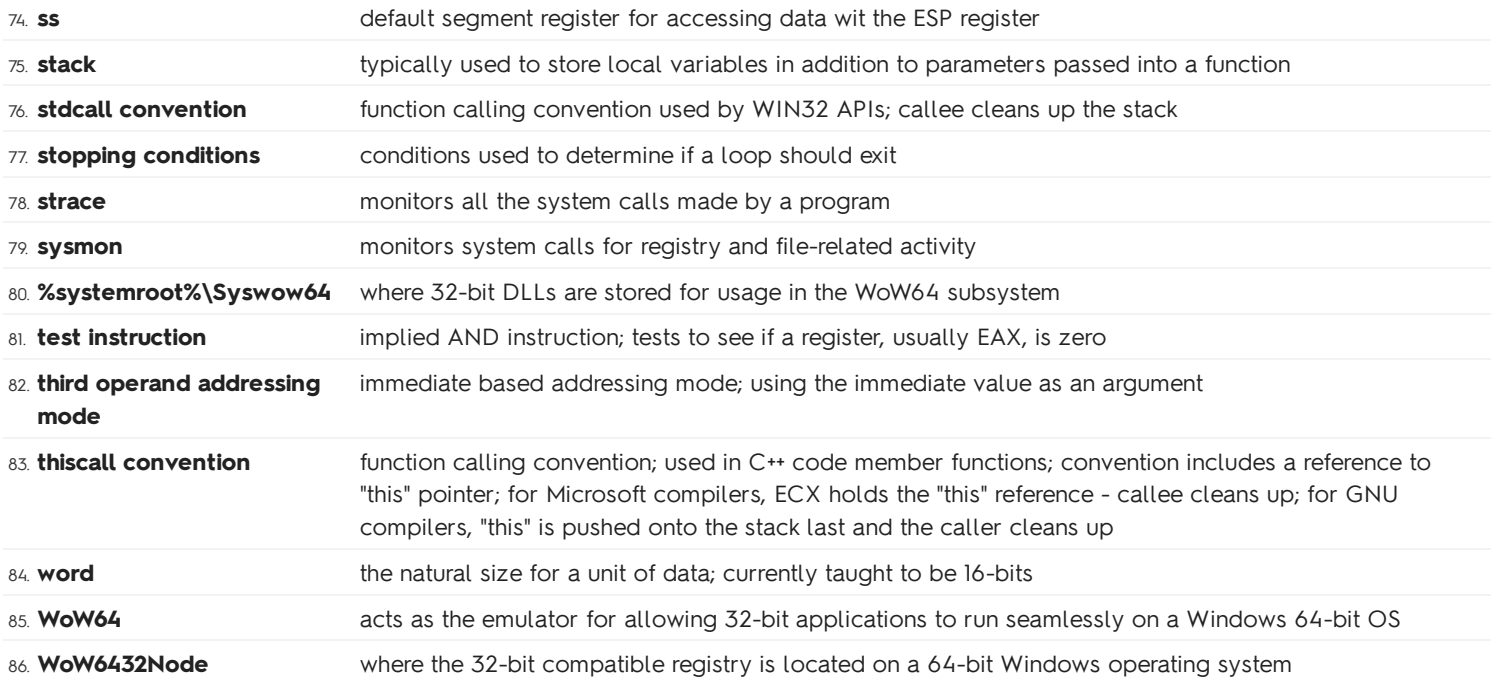

# FOR610.3: Malicious Web and Document Files

# Interacting with Malicious Sites and Infrastructure

In the past sections we've been examining malware isolated from the internet. Sometimes, however, in order to fully examine a specimen and its capabilities, we need to interact with the internet infrastructure that enables it.

Caution: you should attempt to conceal your identity and location as much as possible when researching malicious infrastructure. Malware authors might be tracking who visits their site and use your information to trace you back to your organization, or tag your IP address as an analyst attempting to determine the source of an infection.

When conducting OSINT on a target website, you might run into a webserver that is explicitly configured to determine if your browser is exploitable and attempt to infect your machine. If you would like to gain more information about this webserver, and coax the server to attempt and exploit, you could run a purposefully vulnerable browser in a lab environment and capture the network traffic.

Proxy options that exist in order to expose an interaction between your browser and the target webserver include:

- **Burpsuite**
- Fiddler

Alternatively, if you want to craft HTTP packets and spoof that you're using a browser to visit a website, these tools are available:

- wget
- curl
- Pinpoint
- Scout
- Thug (honeyclient)

#### Consider the following when investigating a compromised website suspected of hosting an exploit kit:

- What code as added to the compromised website?
- What hostnames or IPs were involved in attacking the visitors?
- What client-side software was likely targeted by the exploit?
- What type of malware was likely installed on victims' systems?

WMIC is commonly used by malware authors to spawn processes outside of the context of the current process they're exploiting. This allows the malware author to escape some limitations

that may exist for a child process that are imposed by a parent process.

You can carve out malicious files that were transferred in the exchange between a piece of malware and malicious infrastructure using these tools:

- Wireshark (Use File > Export Objects > HTTP)
- CapTipper
- NetworkMiner

# Deobfuscating Scripts Using Debuggers

When encountering obfuscated Javascript, there are various methods to make the script humanreadable again. Notepad++ contains a couple of features that will reformat and minimize unnecessary lines of code in a given piece of Javascript. These two tools are:

- JSMin
- JSFormat

There is also a Javascript beautifier available on REMnux called *js-beautify*. It can also be found at http://jsbeautifier.org.

Commonly used Javascript functions to execute malicious actions include:

- document.body.appendChild
- document.parentNode.insertBefore
- document.write
- eval

There are methods for malware authors to defend themselves from being watched or deobfuscated during execution. arguments.callee is a javascript built-in that allows a function to reference itself. It's possible for a javascript function to attempt to detect if it has been modified - this allows malware authors to exit execution upon failing to pass their own checksums. arguments.callee can also be used as the decryption key for a function, any alterations will break the script. It's best to use debuggers that won't alter the script, and Internet Explorer provides a nice debugger that will place in-line breakpoints.

# Deobfuscating Scripts Using Interpreters

In the previous section we utilized a browser's built-in debugging feature to run a script, set breakpoints, and step through the code at each point in its execution. We can also extract malicious scripts embedded in HTML or Adobe Reader files and run them in an interpreter specifically designed to execute Javascript. Some commonly used Javascript interpreters are:

- **SpiderMonkey Mozilla**
- **CScript** Internet Explorer

V8 - Google Chrome

Often when deobfuscating a script that was embedded within a browser, we need to redefine variables the script was attempting to use when within the context of the browser. With the tools listed above, it is possible to write a header file that redefines specific variables that the script is expecting, allowing the script to execute successfully. In REMnux there is an objects, is file that will define commonly used objects for browser based Javascript - allowing us to debug successfully if this file is included in a script's runtime.

It's best when downloading an embedded, malicious Javascript file that you save as much metadata as possible from the original HTML file. This way, you can provide the metadata the Javascript file is looking for to the interpreter. Sometimes the metadata of a web page is what the Javascript uses as keys to decrypt, etc.

Obfuscation of scripts involves trickery to confuse analysts and security tools. In summary, obfuscation has these attributes:

- Unusual syntax of the code
- Generation of script elements on-the-fly
- External runtime dependencies
- Detection of script modifications
- Browser-specific implementations

There are several more tools available than just these interpreters that we can use to deobfuscate malicious Javascript. Here's a list:

- Kahu Security free tools designed to run on Windows for decoding content and deobfuscating malicious scripts
- PhantomJS headless browser designed to run and debug Javascript
- Nightmare another headless browser like PhantomJS
- **box-js** Javascript engine that can emulate a browser or Windows runtime environment
- malware-jail another Javascript engine like box-js

In summary:

- Using standalone interpreters is sometimes faster or more convenient than using a debugger.
- You probably need to define objects for a malicious javascript excerpt in order to emulate a browser environment.

## Malicious PDF Document Analysis

PDF files are almost like HTML documents - well-structured, and you embedded different types of scripts into them that will be executed on a target device. In the lessons provided in FOR610, we extract embedded Powershell as well as Javascript from a PDF.

Different portions of a PDF are separated by objects. All text data, font info, or images are stored in streams. For our exercise in this section, the malicious document contained a Powershell script that was base64 encoded. It is possible to extract this manually by copypasting, however, there exist tools that can automatically parse a PDF, provide a listing of all its objects, and base64decode and output the contents of an encoded object. These tools include:

- **pdfid.py** performs an initial quick assessment of a PDF file for suspicious keywords and dictionary entries
- pdf-parser.py parses a PDF file, locates specific objects ad displays their contents
- **base64dump.py** base64decode strings from PDF files
- **peepdf.py** a good alternative to *pdfid.py* and *pdf-parser.py*

Often Javascript embedded into a PDF is used for heap spraying. At runtime, the script engine stores newly defined arrays on the heap. Malware authors declare each element of the array to be a copy of the shellcode. Thus, when the application is exploited, the instruction pointer can be pointed to a location in the heap that has a high likelihood of being the generated shellcode.

You might often find shellcode embedded into PDF files. The tools we already know how to use, IDA and x32/64dbg have the ability to interpret shellcode and provide the assembly instructions that they correspond to. A tool we can use to emulate shellcode is **scdbg**. scdbg expects shellcode in its raw, binary form and will provide the output of the shellcode in a GUI.

Sometimes scdbg fails to emulate shellcode properly. In these situations, you'll need to provide a stripped Windows executable for the shellcode to execute inside of. A useful tool to convert shellcode to a .exe is **shellcode2exe.py**.

PDF files could also be password protected to prevent analysis. Because of this, you'll be able to see the structure of the file, however, everything will be encrypted - you'll have to supply a password to decrypt the contents. If you know the password, there are multiple CLI programs you can use to decrypt a PDF:

- qpdf
- pdftk

Another complication of PDF analysis is an object that contains a stream in its dictionary, and that stream embeds other objects. Object streams (/ObjStrm), as they're called, can be located and parse by **pdf-parser.py**.

Other useful tools for PDF analysis:

- swf\_mastah.py extracting Flash from PDF files
- Origami PDF Framework
- PDF Stream Dumper

In summary, PDF analysis can be wrapped into these salient points:

- Look for risky or otherwise unusual objects.
- Locate, extract, and decode code that would execute on the victim's system.
- Several tools exist for analysis and extraction of embedded objects in malicious PDF files.

## Macros in Malicious Office Documents

Microsoft Office documents are a very common way to spread malware as they are the most commonly used document file in a business. Microsoft Office documents allow adversaries to embed macros in a file. The macros are written in Visual Basic for Applications (VBA) - a language that supports powerful capabilities for interacting with the system.

olevba.py is tool that can be used to extract VBA macros from Microsoft Office documents without relying on the Microsoft Office software suite. **olevba.py** can automatically parse contents of Microsoft Office files, extract, and display any embedded macros.

Something to note about Microsoft Office documents - there are two document formats:

- OLE2 Object Linking and Embedding 2; legacy version sometimes called Structured Storage (SS) or Compound File Binary Format (CFBF)
- OOXML Office Open XML; well formatted and easier to read less likely to contain vulnerabilities; all file extension end in m:
	- .docm
	- .xlsm
	- .pptm
	- .dotm

Tools that enable you to examine the structure of OLE2 files are:

- oledump.py
- olecfinfo
- oledir.py
- olebrowse.py
- SSview **SSView SSV**iew **SSV**iew **SSV**iew **SSV**iew **SSV**

Malware authors often obfuscate their malicious VBA scripts using the built-in function XORI to decode the script at runtime. **xor-kpa.py** is a tool that can derive a XOR key from a ciphertext given a piece of plaintext contained within the ciphertext.

oledump.py contains a plugin, plugin\_http\_heuristics, that will automatically locate URLs embedded within obfuscated OLE2 files if the malware author is using common obfuscation methods.

Sometimes dynamic analysis of VBA scripts is easier than static analysis, especially if the macro is heavily obfuscated. You can do this by creating a new Microsoft Office document, acquiring the

VBA script embedded in the original malicious Microsoft Office document, and copy / pasting the malicious VBA script into the macro editor of the new document. From here, you can set breakpoints at different sections of the VBA code, allowing you to stop before it executes completely. You can view all of the local variables and watch them change as you step through the code.

All the tools mentioned previously search for VBA macro source code, however, before executing VBA macros, Microsoft Office compiles VBA macros into **p-code**. Theoretically, a malware author could generate **p-code** and embed it within a Microsoft Office document - the scanners mentioned previously would never detect it. Luckily, we have a tool called **pcodedump.py** that will locate and disassemble p-code for our analysis.

In summary:

- VBA macros provide attackers with a convenient and powerful way to execute malicious code on victims' systems
- Macros can interact with the network, file system, and other aspects of the environment.
- Macros are embedded in OLE2 binary files and are supported by all Microsoft Office versions in use today.
- Some macros plainly reveal their functionality, others employ obfuscation or trickery.

### Malicious RTF Documents

**Rich Text File (RTF)** is a document format designed by Microsft and is a "method of encoding formatted text and graphics for use within applications and for transfer between applications". Malicious RTF files are written for Microsoft Word and, while they don't allow for the embedding of macros, RTF files allow for arbitrary files to be embedded in RTF documents as objects using version 1 of the OLE formate (OLE1) - sometimes referred to as the Package Object Server.

Malware authors take advantage of how Microsoft Word handles objects embedded in RTF files. When Word opens RTF documents, it automatically extracts any embedded objects and stores them in the %Temp% folder. From here, a malware author can embed a macro that will execute the file stored in %Temp%. Malware authors can effectively RTF files to act as containers for malicious code.

**RTF** files written by malware authors will usually contain  $\overline{\overline{b}}$  objects with  $\overline{\overline{b}}$  ata This data is encoded, however, we can use a tool call **rtfdump.py** that can parse through RTF documents and extract embedded objects.

In summary:

- RTF documents are convenient carriers of other malicious files.
- Look for embedded objects and anomalous content when assessing and RTF file.

#### Be prepared to locate, extract, and analyze shellcode:

- $\circ$  Try emulating its executing for API-level visibility
- Analyze its code with debuggers and disassemblers
- Observe its effects using behavioral monitoring tools

### 610.3: Malicious Web and Document Files Quizlet

Study online at quizlet.com/\_7re7d7

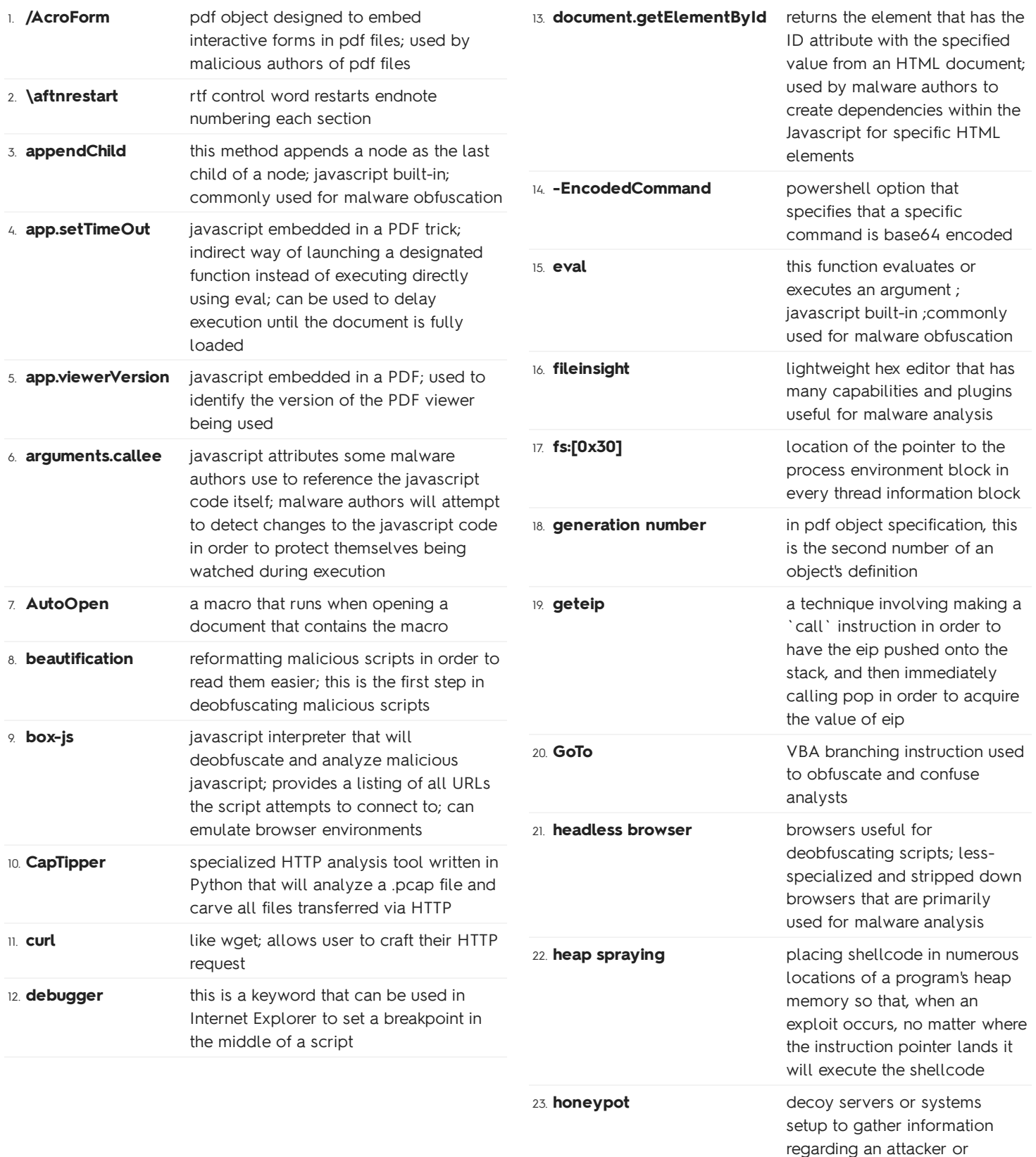

intruder into your system

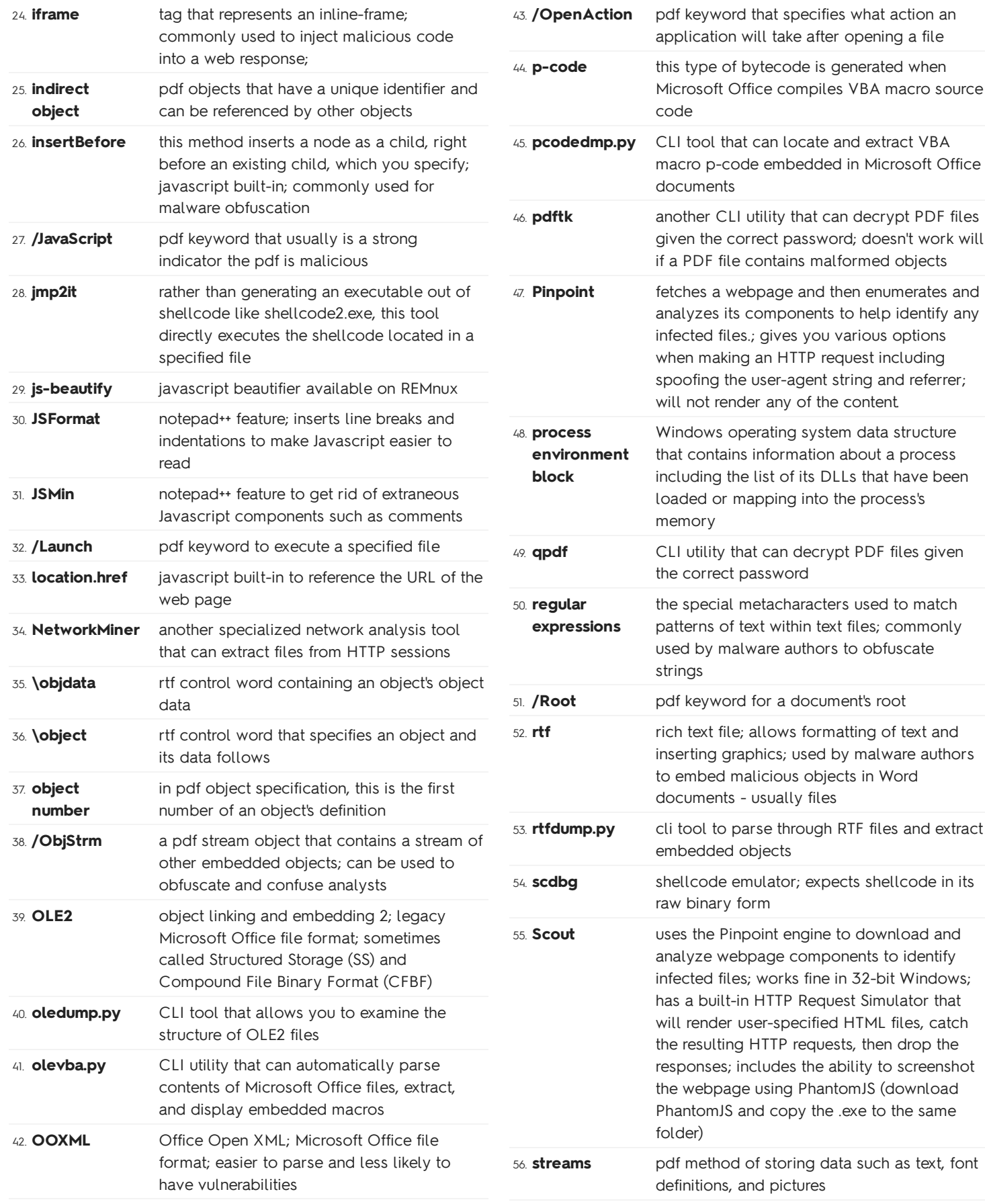

catch

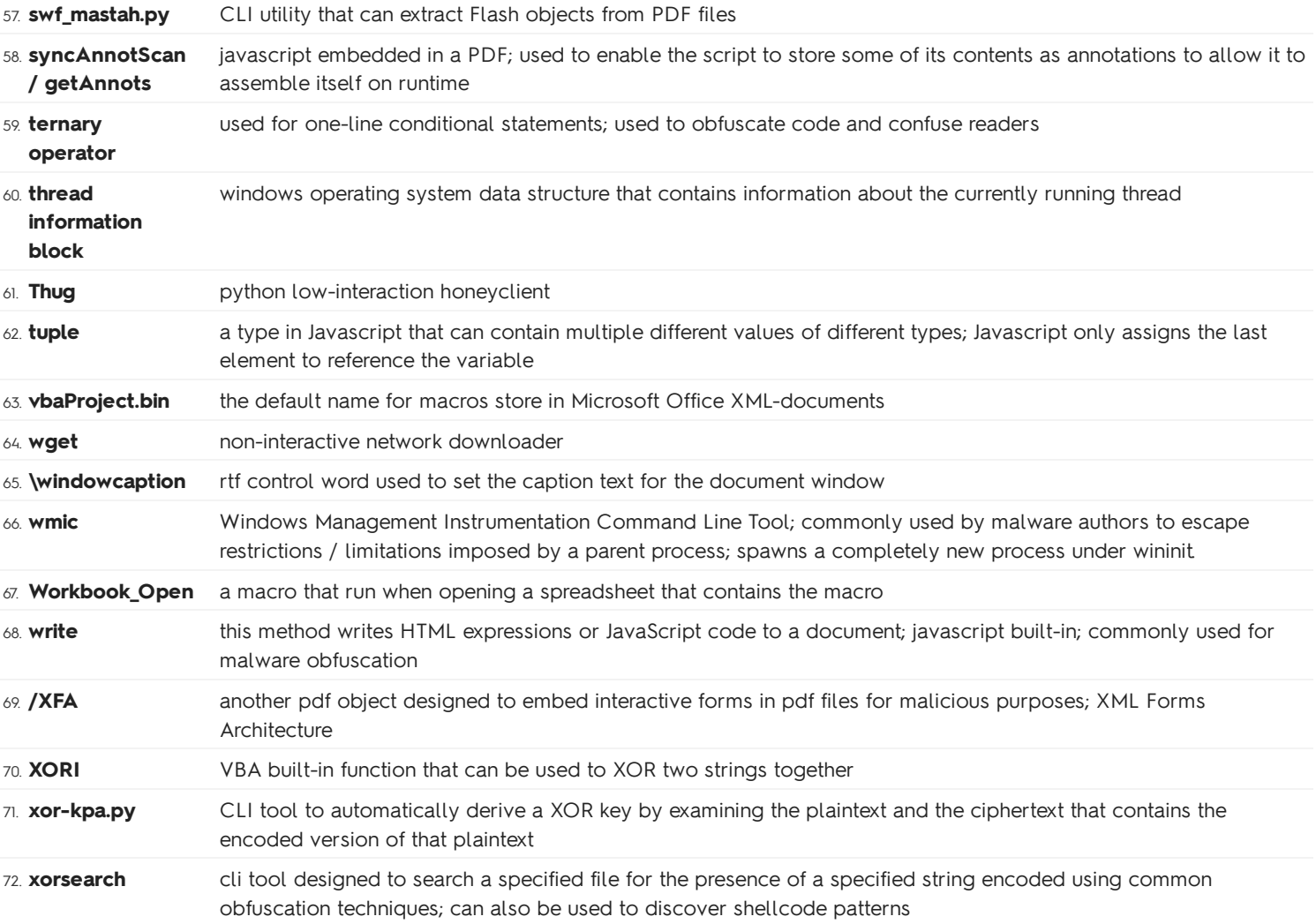

# FOR610.4: In-Depth Malware Analysis

# Recognizing Packed Malware

Malware authors use tools called packers to protect their creations from anti-malware products and analyst tools. We, as malware analysts, need to understand how these packers work and be prepared to examine packed malware specimens.

Here's a list of commonly used packers:

- UPX
- Armadillo
- FSG **Format Contract Contract Contract Contract Contract Contract Contract Contract Contract Contract Contract Contract Contract Contract Contract Contract Contract Contract Contract Contract Contract Contract Contract Con**
- Themida

To detect if a malware specimen has been packed during your initial static analysis, look for these common identifiers:A good way to detect if a malware specimen is packed is:

- If you see very few readable strings
- If your disassembler recognizes very few functions within the program
- If your disassembler recognizes very few API calls within the program
- If the entropy of the file is too high
- Packer based signatures exist in the file

Tools that can be used to detect packed executables:

- **•** Bytehist
- pescanner.py
- Detect It Easy
- Exeinfo PE
- trid
- pepack
- packerid
- pescan
- **ProtectionID**
- RDG Packer Detector
- CFF Explorer

### Getting Started with Unpacking

UPX can usually unpack malware that has been previously identified to be packed, however, there are other tools available:

- TitanMist
- Ether

Sometimes we won't be able to unpack and extract malware with these automatic tools and, to do our jobs effectively, we'll have to conduct all of our analysis manually.

One obstacle standing in our way is ASLR (address space layout randomization). This is a feature for operating systems that allows operating systems to ignore an executable's base address and randomizes address locations. This prevents hackers from being able to determine the location of different resources within an executable, increasing security.

Below are two tools that can be used to disable ASLR for portable executables:

CFF Explorer

#### setdllcharacteristics

Disabling **ASLR** will ease the difficulty of our analysis, allowing us the ability to track down the location of the unpacking code and the beginning of the unpacked, malicious executable.

So how do we go about acquire the malicious code that has been packed? We conduct a process call **dumping**, allowing the unpacker to load the malicious executable into memory and then using a tool to dump the running process into a file on disk.

Often the dumped file might be broken when we attempt to run it - probably because the entry point of the PE is pointing to the unpacker code, but we need to begin at the unpacked code. Usually the import address table (IAT) is also mangled, and the executable doesn't know how to locate its resources.

Here are some tools aimed at **dumping** unpacked executables from memory to disk, as well as reconstructing an executable's entry point and IAT:

- Scylla
- PE Tools
- Universal Import Fixer
- Imports Fixer

In summary, to begin unpacking malware, here are some important steps and things to remember:

- Disable ASLR on packed programs in order to make analysis easier.
- Allow the malicious program to unpack itself; then dump it.
- Dumped files might not be runnable because the entry point is broken.

## Using Debuggers for Dumping

Using debuggers to unpack and extract packed executables is a safer and more precise way of

acquiring packed malicious code. In order to do this, we need to set a breakpoint at the end of the unpacking code in the debugger. This is usually a JMP or CALL instruction pointing to the unpacked code's Original Entry Point (OEP). You can also identify the ending of unpacked code by looking for a location filled with lots of zeros and no instructions remaining after that.

After reaching unpacked code, in a debugger like x64dbg, we can search for newly existing strings and intermodular calls to confirm that we have found the unpacked code. In most debuggers, you can just right-click the assembly you're looking at and then search for these things.

# Debugging Packed Malware

Sometimes it's best for us to analyze the packed malware within a debugger and we don't want to extract the code. In order to do this, we should let the malware run without any breakpoints. View the malware's memory regions with the debugger, and search for memory regions that have the "execute" flag set - this denotes these memory regions are allowed to execute instructions on the CPU. Navigate to that particular memory region and search for interesting strings or API calls (intermodular calls) like we did in the previous section. This will provide you with locations of interest within the packed code that you can set hardware breakpoints at. We want to set hardware breakpoints because those are less likely to be ignored than software breakpoints upon restarting the process.

After setting our **hardware breakpoint**, we will proceed to debug the code and run until we stop at the breakpoint. From there, we should be stopped within the unpacked code. This will allow us to analyze the unpacked code without extracting it from the process.

# Code Injection and API Hooking

Malware authors utilize code injection to hide extracted code into other processes. This makes it harder for incident responders and analysts to locate malicious code. Malware also uses code injection to implement **rootkits.** These user-mode rootkits hook into system APIs to interfere with the normal flow of information within the infected process.

Here are some common Windows API calls used by malware authors to inject code into processes:

- CreateToolhelp32Snapshot
- Process32First
- Process32Next
- EnumProcess
- OpenProcess
- CreateProcess
- WriteProcessMemory
- CreateRemoteThread
- GetModuleHandle
- GetProcAddress
- CreateRemoteThread

A common method of injecting code into another process is:

#### Createtoolhelp32Snapshot -> Find Process Handle -> OpenProcess -> VirtualAllocEx -> WriteProcessMemory -> CreateRemoteThread

Another method is to force another process to load a malicious .dll:

OpenProcess -> VirtualAllocEx -> WriteProcessMemory (write .dll location) -> GetModuleHandle (find kernel32.dll) -> GetProcAddress (find LoadLibrary) -> CreateRemoteThread (execute LoadLibrary with .dll location as an arguemnt)

User-mode rootkits usually use these API calls:

- ReadProcessMemory
- VirtualProtect
- WriteProcessMemory

### Malware Memory Forensics

Essentially this section is about conduct malware analysis on the memory image of an infected system. Memory forensics can supplement code and behavioral analysis, and allows us to identify forensically significant artifacts related to the host's active processes, their code and data, network connections, open files, registry contents, etc.

Software utilized for capturing memory images includes:

- WinPMEM
- Comae Memory Toolkit (DumpIt)
- KnTDD
- BelkaSoft Live RAM Capturer

Other possible methods of capturing memory images including utilizing specialized hardware tools. IEEE 1394 standard allows for direct memory access from FireWire devices, allowing us to acquire a memory image without host OS intervention. It's also possible to capture the system's hibernation file and convert it to a useable format for memory forensics tools.

If we have an infected virtual machine, we can just capture a snapshot of the virtual machine and analyze its memory from there.

Here are a list of popular memory forensics tools:

- Volatility Framework
- Rekall

• Redline

### 610.4: In-Depth Malware Analysis Quizlet

Study online at quizlet.com/\_7tubtr

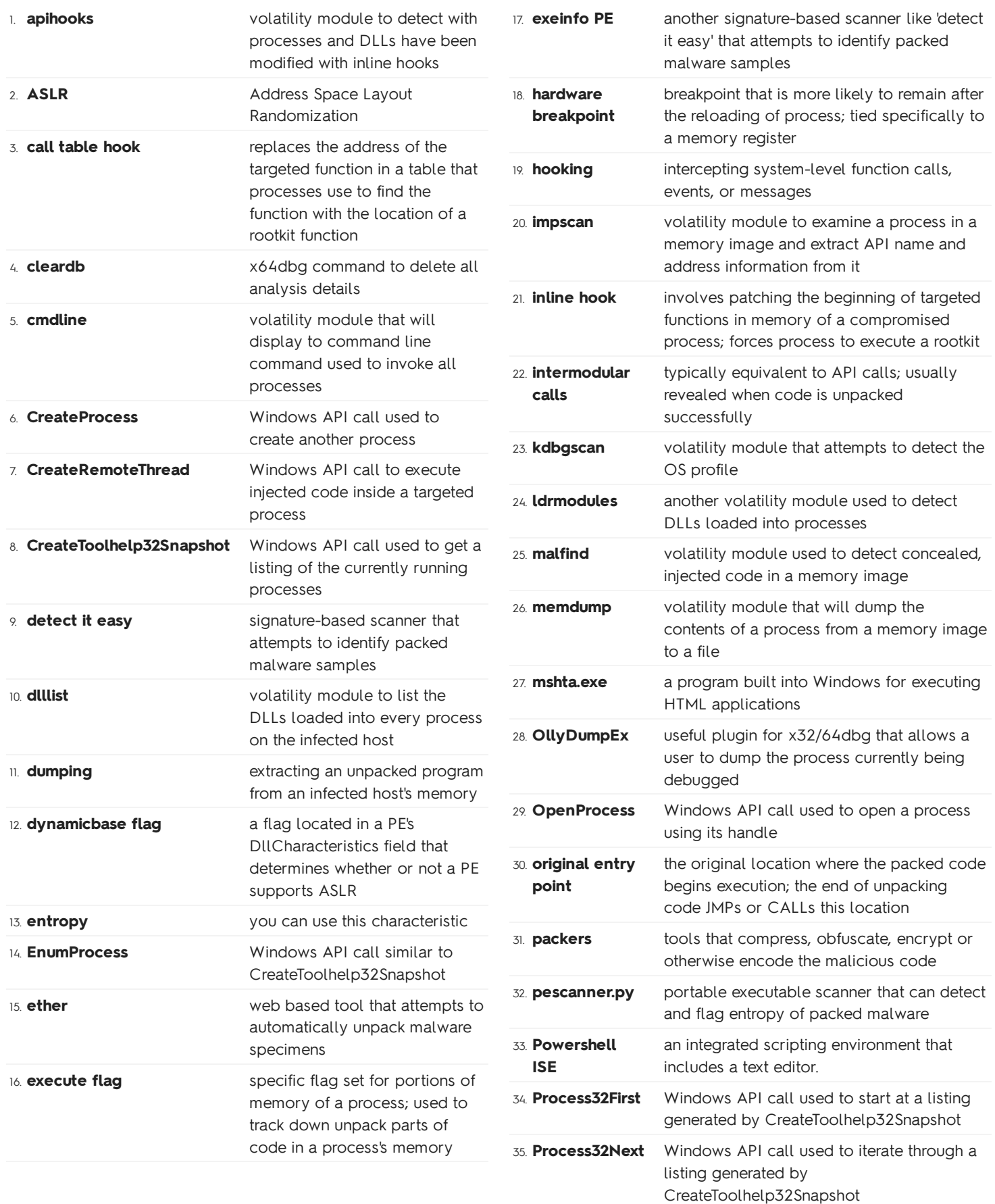

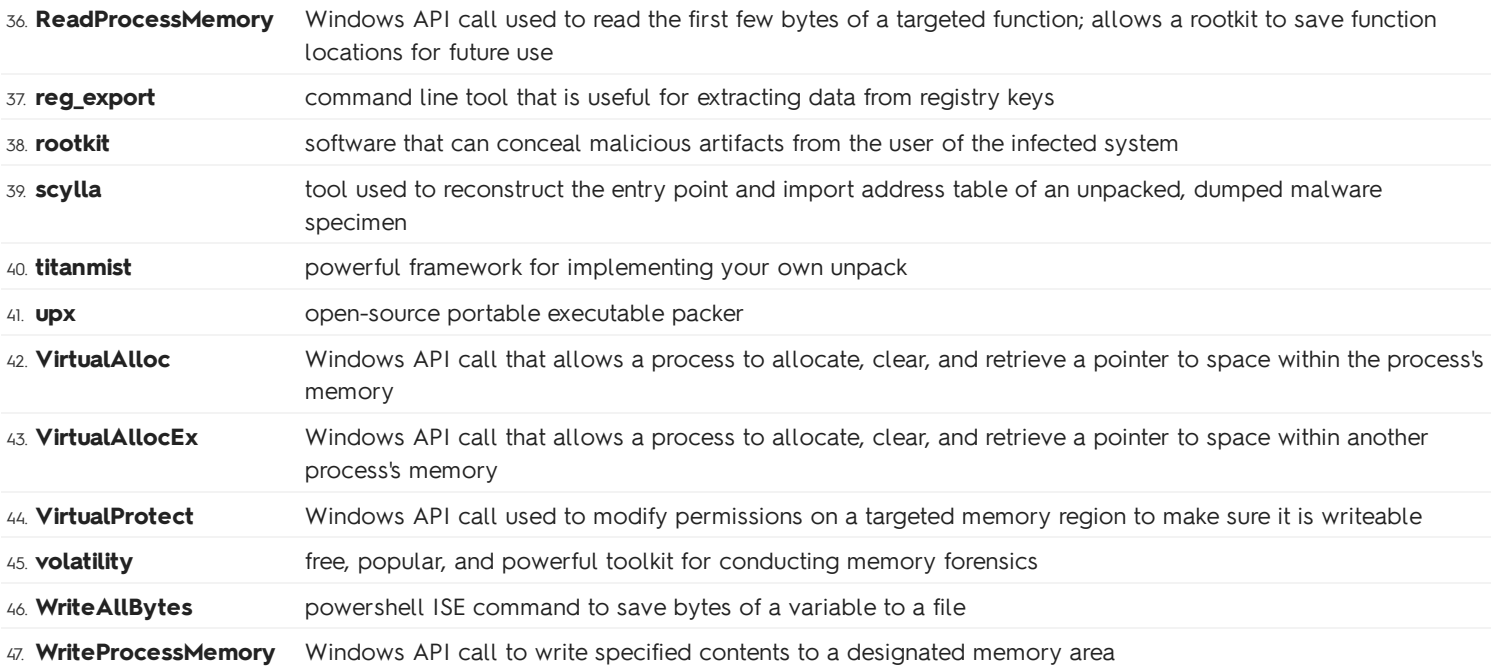

# FOR610.5: Examining Self-Defending Malware

# Debugger Detection and Data Protection

Malware that's attempting to evade analysis is obviously going to work to avoid being debugged by a malware analyst. For Windows executables, here are some common API calls used by malware to detect if it's being debugged:

- IsDebuggerPresent
- CheckRemoteDebuggerPresent
- NtQueryInformationProcess
- ZwQueryInformationProcess
- OutputDebugString

All of these API calls can be fooled by debuggers today, including x64/32dbg, by masking the expected response for the API calls to fool the process into assessing that it isn't being debugged. With all that said, be on the watch out for malware that attempts to check its **Process** Execution Block (PEB) directly, located at FS:[30h]. There is a 1-bit field called BeingDebugged that will identify that a process is currently being debugged, and malware authors attempt to check this rather than using the APIs listed above.

Some malware attempts to also conduct time analysis in order to determine if its running too slowly. Here are the common API calls that malware uses to detect it's being ran slowly within a debugger:

- GetTickCount
- GetLocalTime
- GetSystemTime
- NtQuerySystemTime

Malware can also use the assembly instruction RDTSC (Read Time-Stamp Counter) to determine how many ticks have passed since the system booted up. This can be used to access hardware values in order to avoid using the API calls above for time analysis.

Changing gears, let's talk about string obfuscation. Malware authors want to protect the strings they use from malware analysts as un-obfuscated strings can provide an analyst information that reveals the capabilities of the malware specimen. Here are some tools that can automatically detect the obfuscation method used to obfuscate strings within a malicious binary:

- XORSearch
- brxor.py
- brutexor.py
- bbcrack.py
- xorBruteForcer.py
- NoMoreXOR.py
- xortool
- unXOR
- Kahu tools

Another technique malware authors use to obfuscate strings are by creating stack strings. Malware authors will create an array of characters of the string they intend to use, and then build the final string in a buffer at runtime. This prevents string analyzers from finding the strings in the final binary, and also keeps strings that are intended to be used out of the .data section of the portable executable.

Tools that are able to un-obfuscate stack strings are:

- stdeob.pl
- FLOSS (FireEye Labs Obfuscated Strings Solver)

## Unpacking Process Hollowing

Process hollowing is when malware launches a process in a suspended state, deallocates the memory containing that process's code, and replaces the process with the code lf a malicious program.

Here are a list of Windows API calls used by malware authors to conduct **process hollowing**:

- Create Process
- NtUnmapViewOfSection
- ZwUnmapViewOfSection
- WriteProcessMemory
- ResumeThread

Malware authors often use **process hollowing** in order to conceal malicious code in what would normally look like a legitimate process.

In this section we learned:

- How process hollowing works and the Windows API calls involved.
- How to debug a malware specimen that attempts to conduct process hollowing and dumping its unpacked code to a file.
- How malware authors conceal API calls and avoid including them the Import Address Table (IAT).

## Detecting the Analysis Toolkit

Malware authors obviously want to protect their malware from being analyzed and reverse

engineered. Here are a couple of methods, summarized, that malware authors use to detect their environment to determine if it's worth infecting.

- Looking for Windows applications that end users will have installed.
- Looking for signs that applications like Wireshark, Process Hacker, or IDA are installed.
- Looking for specific hardware components to detect if the environment is virtualized.
- Looking for registry keys associated with VMWare Tools.
- Looking for:
	- $\circ$  Contents in the clipboard.
	- o Number of CPU cores.
	- $\circ$  Is the mouse cursor moving?
	- $\circ$  Is the hard disk reasonably large?
	- Does the uptime make sense?

Malware authors also try to trigger on user-interaction events to detect if the malware is within a sandbox. An example is using hooks to capture mouse interaction with a window, attempting to detect the press and depress during a click. This is accomplished by using the Windows API: SetWindowsHookExA.

### Handling Misdirection Techniques

Malware can attempt to misdirect us by throwing an exception in order to hide its true entry point. The **Structured Exception Handling**, provided in portable executables, allows a programmer to define exception handling functions for a program. There are two types of SEH:

- \* Frame-based exception handling (32-bit programs; implemented in a link
- \* Table-based exception handling (64-bit programs; compiler creates a ta

It's fairly simple to track down the newly installed exception handler and watch it unpack the code, however, there are other methods. Thread Local Storage (TLS) callback functions allow the malware author to execute code before the program starts. TLS callbacks allow malware authors to create code that will be executed even before the Entry Point. Debuggers usually automatically execute TLS callbacks before pausing at the Entry Point, leading to premature execute of the malicious code.

### 610.5: Examining Self-Defending Malware Quizlet

Study online at quizlet.com/\_7uem7l

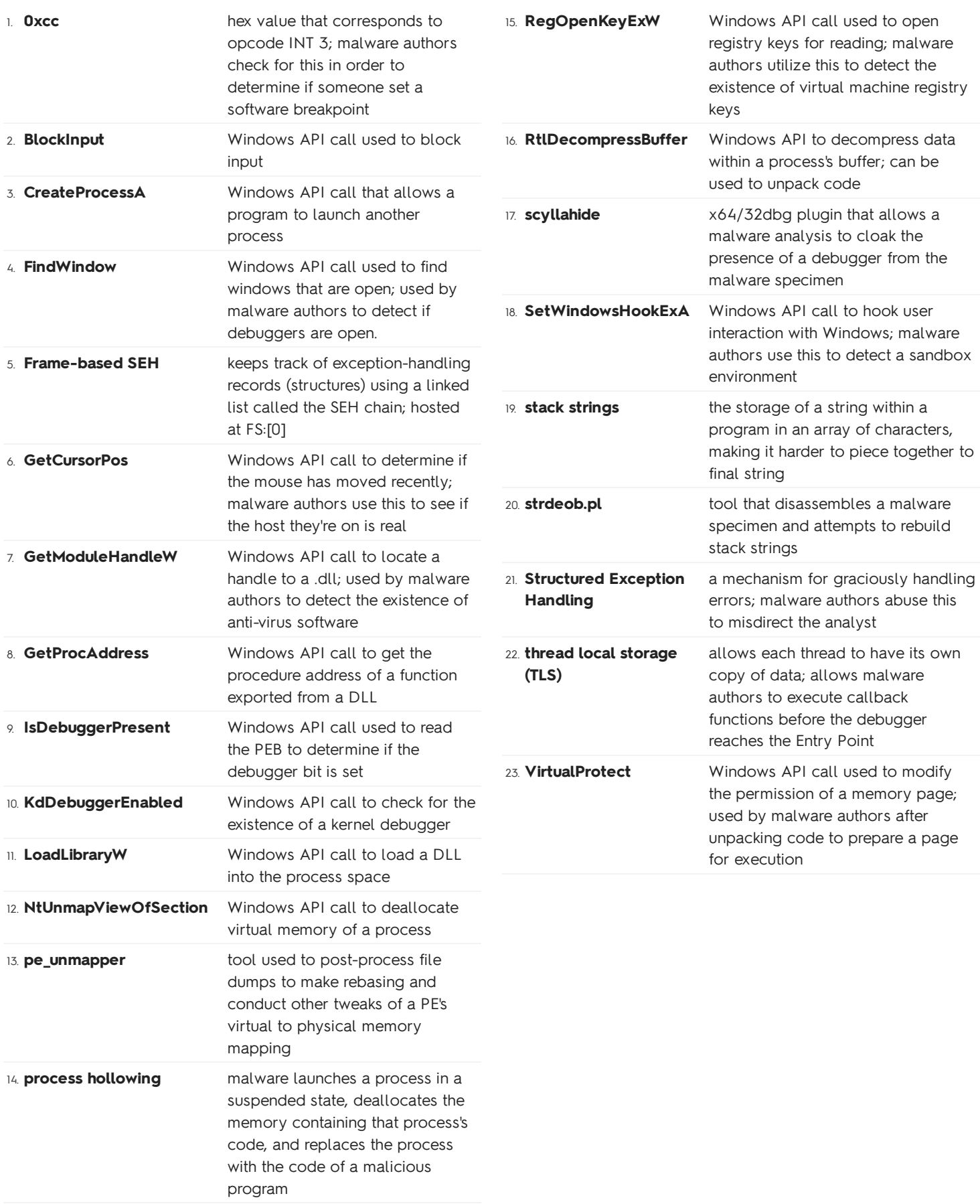